# **05. Properties Environment**

⊗ . , . Asp.net Core .

- launchSetting.json : IDE, / .
- appsettings.json : .
- $\bullet$  Dockerfile : (/).

launchSetting.json

```
{
   "iisSettings": {
     "windowsAuthentication": false,
     "anonymousAuthentication": true,
     "iisExpress": {
      "applicationUrl": "http://localhost:61836",
       "sslPort": 0
    }
  },
   "$schema": "http://json.schemastore.org/launchsettings.json",
   "profiles": {
    "IIS Express": {
      "commandName": "IISExpress",
      "launchBrowser": true,
      "launchUrl": "api/values",
      "environmentVariables": {
         "ASPNETCORE_ENVIRONMENT": "Development"
       }
     },
     "accountapi": {
       "commandName": "Project",
       "launchBrowser": true,
       "launchUrl": "api/account/sysinfo/akka",
       "environmentVariables": {
        "ASPNETCORE_ENVIRONMENT": "Development"
       },
       "applicationUrl": "http://localhost:5000"
     },
     "Docker": {
       "commandName": "Docker",
       "launchBrowser": true,
       "launchUrl": "{Scheme}://localhost:{ServicePort}/api/values"
     }
  }
}
```
appsettings.json

```
{
   "Logging": {
    "LogLevel": {
       "Default": "Warning"
    }
  },
   "AllowedHosts": "*"
}
```
## Dockerfile

FROM microsoft/dotnet:2.1-aspnetcore-runtime AS base WORKDIR /app EXPOSE 80 FROM microsoft/dotnet:2.1-sdk AS build WORKDIR /src COPY ["accountapi/accountapi.csproj", "accountapi/"] RUN dotnet restore "accountapi/accountapi.csproj" COPY . . WORKDIR "/src/accountapi" RUN dotnet build "accountapi.csproj" -c Release -o /app FROM build AS publish RUN dotnet publish "accountapi.csproj" -c Release -o /app FROM base AS final WORKDIR /app

COPY --from=publish /app . ENTRYPOINT ["dotnet", "accountapi.dll"]

## DB

(local) DB, DB

DB .

.

.

ASPNETCORE\_ENVIRONMENT .

appsettings.json -

• appsettings.{}.json

'<sub>5</sub> appsettings.json · 5 appsettings.Development.json

VS IDE

.

```
{
   "Logging": {
     "LogLevel": {
       "Default": "Warning"
     }
  },
  "AllowedHosts": "*",
   "ConnectionStrings": {
     "db_account": "server=localhost;Port=3306;database=db_account;user=psmon;password=db1234"
  }
}
```
### 172.17.0.X IP .

- "db\_account": "server=localhost;Port=3306;database=db\_account;user=psmon;password=db1234"
- 2 "db\_account": "server=localhost;Port=32775;database=db\_account;user=psmon;password=db1234"
- "db\_account": "server=172.17.0.3;Port=3306;database=db\_account;user=psmon;password=db1234"
- Development :
- Staging :
- Product :

```
public Startup( IConfiguration configuration )
{
    Configuration = configuration;
    String dbstr = Configuration.GetConnectionString("db_account")
}
```
Configuration .

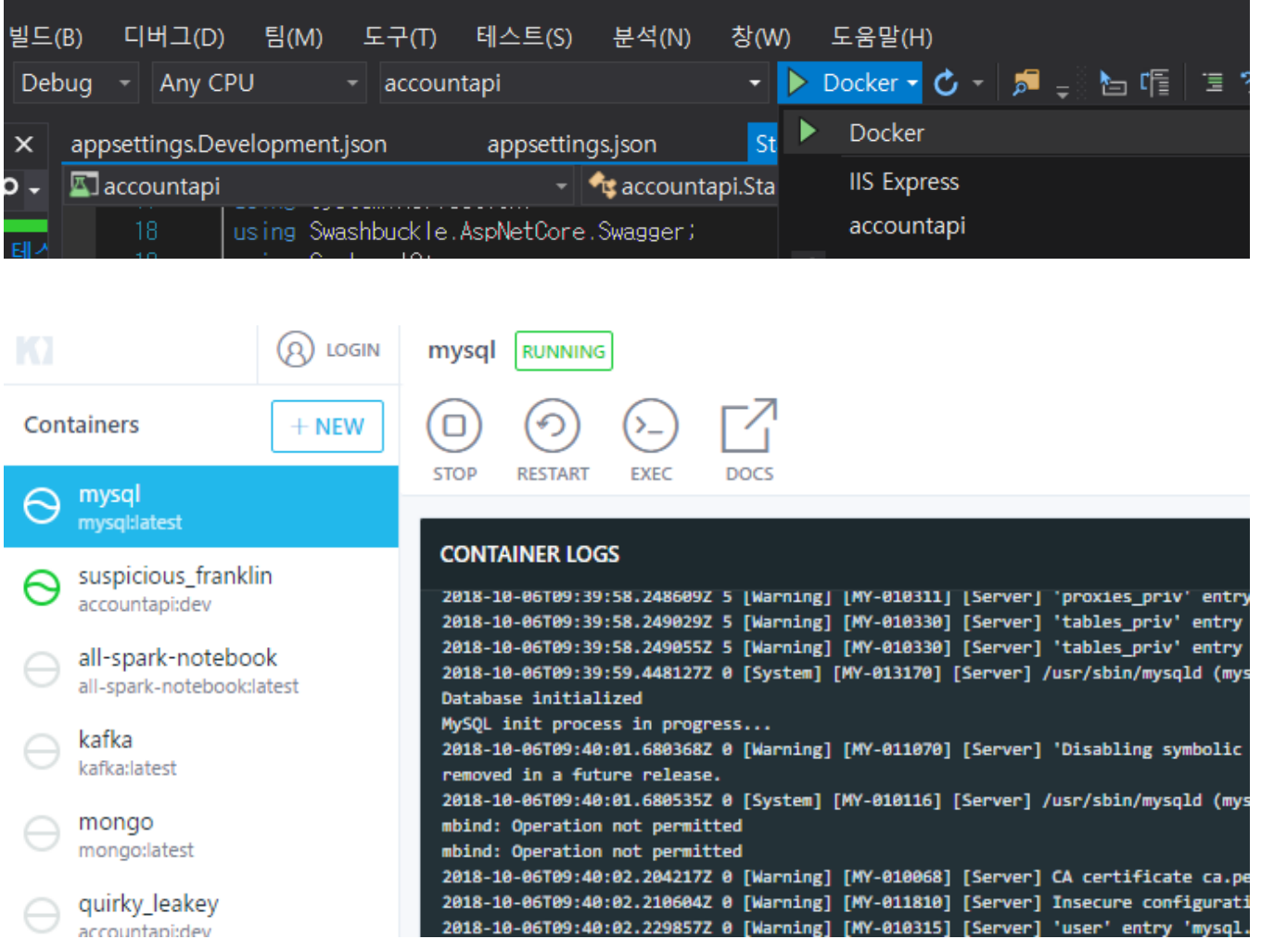

### () , DB

- $+$  . . 2 1 + port open  $\bullet$  2 mysql
	- $1+2$
	- $\bullet$

 . .

VMware,VirtualBox VM .

- 10 : <https://steemit.com/kr/@mystarlight/docker>
- :<https://docs.microsoft.com/ko-kr/aspnet/core/security/app-secrets?view=aspnetcore-2.1&tabs=linux>
- :<https://docs.microsoft.com/ko-kr/aspnet/core/fundamentals/environments?view=aspnetcore-2.1>
- db : <https://blog.hanumoka.net/2018/04/29/docker-20180429-docker-install-mysql/>